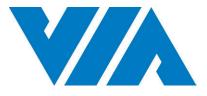

**USER MANUAL** 

# VIA Mobile360 M810

Fanless ultra-compact in-vehicle solution for flexible 360° SVS, ADAS and DMS configurations

1.01-07082020-174700

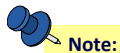

#### Copyright

Copyright  $\ensuremath{\mathbb{C}}$  2020 VIA Technologies Incorporated. All rights reserved.

No part of this document may be reproduced, transmitted, transcribed, stored in a retrieval system, or translated into any language, in any form or by any means, electronic, mechanical, magnetic, optical, chemical, manual or otherwise without the prior written permission of VIA Technologies, Incorporated.

#### Trademarks

All trademarks are the property of their respective holders.

#### Disclaimer

No license is granted, implied or otherwise, under any patent or patent rights of VIA Technologies. VIA Technologies makes no warranties, implied or otherwise, in regard to this document and to the products described in this document. The information provided in this document is believed to be accurate and reliable as of the publication date of this document. However, VIA Technologies assumes no responsibility for the use or misuse of the information (including use or connection of extra device/equipment/add-on card) in this document and for any patent infringements that may arise from the use of this document. The information and product specifications within this document are subject to change at any time, without notice and without obligation to notify any person of such change.

VIA Technologies, Inc. reserves the right the make changes to the products described in this manual at any time without prior notice.

#### **Regulatory Compliance**

#### FCC-A Radio Frequency Interference Statement

This equipment has been tested and found to comply with the limits for a class A digital device, pursuant to part 15 of the FCC rules. These limits are designed to provide reasonable protection against harmful interference when the equipment is operated in a commercial environment. This equipment generates, uses, and can radiate radio frequency energy and, if not installed and used in accordance with the instruction manual, may cause harmful interference to radio communications. Operation of this equipment in a residential area is likely to cause harmful interference, in which case the user will be required to correct the interference at his personal expense.

#### Notice 1

The changes or modifications not expressly approved by the party responsible for compliance could void the user's authority to operate the equipment.

#### Notice 2

Shielded interface cables and A.C. power cord, if any, must be used in order to comply with the emission limits.

#### Notice 3

The product described in this document is designed for general use, VIA Technologies assumes no responsibility for the conflicts or damages arising from incompatibility of the product. Check compatibility issue with your local sales representatives before placing an order.

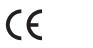

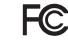

Tested To Comply With FCC Standards FOR HOME OR OFFICE USE

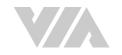

### **Battery Recycling and Disposal**

- Only use the appropriate battery specified for this product.
- Do not re-use, recharge, or reheat an old battery.
- Do not attempt to force open the battery.
- Do not discard used batteries with regular trash.
- Discard used batteries according to local regulations.

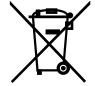

### **Safety Precautions**

- Always read the safety instructions carefully.
- Keep this User's Manual for future reference.
- All cautions and warnings on the equipment should be noted.
- Keep this equipment away from humidity.
- Put this equipment on a reliable flat surface before setting it up.
- Check the voltage of the power source and adjust to 110/220V before connecting the equipment to the power inlet.
- Do not place the power cord where people will step on it.
- Always unplug the power cord before inserting any add-on card or module.
- If any of the following situations arise, get the equipment checked by authorized service personnel:
  - The power cord or plug is damaged.
  - Liquid has entered into the equipment.
  - The equipment has been exposed to moisture.
  - The equipment is faulty or you cannot get it work according to User's Manual.
  - The equipment has been dropped and damaged.
  - The equipment has an obvious sign of breakage.
- Do not leave this equipment in extreme temperatures or in a storage temperature above 70°C (158°F). The equipment may be damaged.
- Do not leave this equipment in direct sunlight.
- Never pour any liquid into the opening. Liquid can cause damage or electrical shock.
- Do not place anything over the power cord.
- Do not cover the ventilation holes. The openings on the enclosure protect the equipment from overheating.

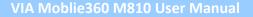

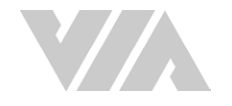

### **Box Contents**

- 1 x VIA Moblie360 M810 system
- 2 x Phoenix plug to DC jacks (DC-in & DC-out)
- 1 x COM cable (for debugging)
- 1 x GPS antenna
- 2 x Wi-Fi/BT antennas

### **Ordering Information**

| Part Number     | Description                                                                                                    |
|-----------------|----------------------------------------------------------------------------------------------------|
| M360-810-1Q20A1 | Fanless mobile system with 2.054GHz Qualcomm® APQ8096A Embedded<br>Processor, 4GB LPDDR4 SDRAM, HDMI, 2 USB 3.0, Micro USB 2.0 (debugging),<br>DIO, COM, 2 CAN bus, Gigabit Ethernet, 6 FAKRA connectors for camera-in,<br>Wi-Fi, Bluetooth 4.1, GPS, Micro SD card slot, 2 M.2 slots, 12V DC-out, 9~36V DC-in<br>with IGN |

### **Optional Accessories**

### **Camera and Accessories**

| Part Number  | Description                                     |
|--------------|-------------------------------------------------|
| 99G40-08075Z | 1.0MP FOV-40 720p CMOS automotive-grade camera  |
| 99G40-08074Z | 1.0MP FOV-190 720p CMOS automotive-grade camera |
| 99G33-230396 | 10M FAKRA cable                                 |
| 99G33-230406 | 15M FAKRA cable                                 |

### **Display Accessories**

| Part Number  | Description                            |
|--------------|----------------------------------------|
| 99G73-01034C | 10" Resistive touch monitor (1280x800) |
| 99G73-01030C | 7" Resistive touch monitor (1280x800)  |

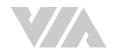

### Table of Contents

| 1. | Proc  | uct Overview                                                         | . 1 |
|----|-------|----------------------------------------------------------------------|-----|
|    | 1.1   | Key Features                                                         | 1   |
|    | 1.1   | 1 High-Performance                                                   | 1   |
|    | 1.1   | •                                                                    |     |
|    | 1.1   |                                                                      |     |
|    | 1.1   |                                                                      |     |
|    | 1.1   |                                                                      |     |
|    | 1.1   |                                                                      |     |
|    | 1.1   |                                                                      |     |
|    | 1.1   |                                                                      |     |
|    | 1.1   |                                                                      |     |
|    | 1.2   | Product Specifications                                               |     |
|    | 1.3   | Layout Diagram                                                       |     |
|    | 1.4   | Product Dimensions                                                   |     |
|    | 1.4   |                                                                      |     |
| 2. | Exte  | rnal I/O Pin Descriptions and Functionality                          |     |
|    | 2.1   | HDMI <sup>®</sup> Port                                               | 7   |
|    | 2.2   | USB 3.0 Ports                                                        | 7   |
|    | 2.3   | Micro USB 2.0 Port                                                   | 8   |
|    | 2.4   | Micro SD Card Slot                                                   | 8   |
|    | 2.5   | SIM Card Slot                                                        | 8   |
|    | 2.6   | Gigabit Ethernet Port                                                | 9   |
|    | 2.7   | CAN Bus Ports                                                        | 9   |
|    | 2.8   | DIO Port                                                             | 10  |
|    | 2.9   | Headphone and Mic-in Port                                            | 10  |
|    | 2.10  | COM Port                                                             | 10  |
|    | 2.11  | FAKRA Connectors                                                     | 11  |
|    | 2.12  | Power Button                                                         | 11  |
|    | 2.13  | DC-in Jack                                                           | 11  |
|    | 2.14  | DC-out Jack                                                          | 12  |
|    | 2.15  | Antenna Connectors                                                   | 12  |
| ~  |       |                                                                      | 4.2 |
| 3. |       | Iware Installation                                                   |     |
|    | 3.1   | Installing the Wi-Fi/BT Antennas                                     |     |
|    | 3.2   | Installing the GPS Antenna                                           |     |
|    | 3.3   | Installing the FOV Cameras and FAKRA Cables                          |     |
|    | 3.4   | Unplugging the FAKRA Cable                                           | 16  |
|    | 3.5   | Connecting the VIA Mobile360 M810 to the Vehicle's Ignition (IGN)    |     |
|    | 3.6   | Installing the Phoenix Plug to DC Jack                               | 18  |
| 4. | Soft  | ware and Technical Support                                           | 19  |
|    | 4.1   | Yocto Support                                                        |     |
|    | 4.2   | Technical Support and Assistance                                     |     |
|    |       |                                                                      |     |
| Ар | pendi | x A.Installing FOV Automotive-grade Cameras to the Camera Brackets   |     |
|    | A.1.  | Installing the FOV-190 Automotive-grade Camera to the Camera Bracket |     |
|    | A.2.  | Installing the FOV-40 Automotive-grade Camera to the Camera Bracket  | 23  |

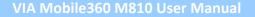

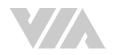

# List of Figures

| Figure 2:Back panel I/O layout (default)Figure 3:Back panel I/O layout (factory option)Figure 4:Dimensions of the VIA Mobile360 M810 (front view)Figure 5:Dimensions of the VIA Mobile360 M810 (side view)Figure 6:Dimensions of the VIA Mobile360 M810 (bottom view)Figure 7:HDMI port diagram | 5<br>6 |
|----------------------------------------------------------------------------------------------------|--------|
| Figure 4:Dimensions of the VIA Mobile360 M810 (front view)Figure 5:Dimensions of the VIA Mobile360 M810 (side view)Figure 6:Dimensions of the VIA Mobile360 M810 (bottom view)                                                                                                    | 6      |
| Figure 5:Dimensions of the VIA Mobile360 M810 (side view)Figure 6:Dimensions of the VIA Mobile360 M810 (bottom view)                                                                                                    |        |
| Figure 6: Dimensions of the VIA Mobile360 M810 (bottom view)                                                                                                    |        |
|                                                                                                    |        |
| Figure 7: HDMI port diagram                                                                                                    | 6      |
| Figure 7: HDMI port diagram                                                                                                    | 7      |
| Figure 8: USB 3.0 port diagram                                                                                                    | 7      |
| Figure 9: Micro USB 2.0 port diagram                                                                                                    |        |
| Figure 10: Micro SD card slot diagram                                                                                                    | 8      |
| Figure 11: SIM card slot diagram                                                                                                    |        |
| Figure 12: Gigabit Ethernet port diagram                                                                                                    |        |
| Figure 13: CAN bus port diagram                                                                                                    |        |
| Figure 14: DIO port diagram                                                                                                    |        |
| Figure 15: Headphone and Mic-in port diagram                                                                                                    | 10     |
| Figure 16: COM port diagram                                                                                                    |        |
| Figure 17: FAKRA connector diagram                                                                                                    |        |
| Figure 18: Power button diagram                                                                                                    |        |
| Figure 19: DC-in jack diagram                                                                                                    | 11     |
| Figure 20: DC-out jack diagram                                                                                                    |        |
| Figure 21: WiFi/BT/4G antenna connector diagram                                                                                                    | 12     |
| Figure 22: GPS antenna connector diagram                                                                                                    |        |
| Figure 23: Installing the Wi-Fi/BT antennas                                                                                                    | 13     |
| Figure 24: Installing the GPS antenna                                                                                                    | 14     |
| Figure 25: Connecting the FOV camera to the FAKRA cable                                                                                                    |        |
| Figure 26: Connecting the FAKRA cable to the FAKRA connector                                                                                                    |        |
| Figure 27: Uplugging the FAKRA cable                                                                                                    | 16     |
| Figure 28: DIO port's pin 8                                                                                                    | 17     |
| Figure 29: VIA Mobile360 M810 and IGN connection method diagram                                                                                                    | 17     |
| Figure 30: Connecting the battery cables onto the Phoenix plug to DC jack                                                                                                    |        |
| Figure 31: Connecting the Phoenix plug to DC jack                                                                                                    |        |
| Figure 32: Attaching the internal bracket to the external bracket                                                                                                    | 20     |
| Figure 33: Installing the double-sided adhesive tape on the camera bracket                                                                                                    |        |
| Figure 34: Installing the FOV-190 camera on the camera bracket                                                                                                    | 21     |
| Figure 35: Removing the double-sided adhesive tape protective cover                                                                                                    |        |
| Figure 36: Installing the camera bracket with FOV-190 camera on your vehicle                                                                                                    |        |
| Figure 37: Adjusting the FOV-190 camera angle                                                                                                    | 22     |
| Figure 38: Attaching the internal bracket to the external bracket                                                                                                    | 23     |
| Figure 39: Installing the double-sided adhesive tape on the camera bracket                                                                                                    | 23     |
| Figure 40: Preparing the FOV-40 camera                                                                                                    | 24     |
| Figure 41: Installing the FOV-40 camera on the camera bracket                                                                                                    |        |
| Figure 42: Removing the double-sided adhesive tape protective cover                                                                                                    | 25     |
| Figure 43: Installing the camera bracket with FOV-40 camera on your vehicle                                                                                                    |        |
| Figure 44: Adjusting the FOV-40 camera angle                                                                                                    | 77     |

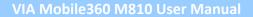

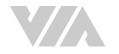

## List of Tables

| Table 1:  | HDMI port pinouts                          | 7  |
|-----------|--------------------------------------------|----|
| Table 2:  | USB 3.0 port pinouts                       | 7  |
| Table 3:  | Micro USB 2.0 port pinouts                 | 8  |
| Table 4:  | Micro SD card slot pinouts                 | 8  |
| Table 5:  | SIM card slot pinouts                      | 8  |
| Table 6:  | Gigabit Ethernet port pinouts              | 9  |
| Table 7:  | Gigabit Ethernet port LED color definition | 9  |
| Table 8:  | CAN bus ports pinouts                      | 9  |
| Table 9:  | DIO port pinouts 1                         | 10 |
| Table 10: | Headphone and Mic-in port pinouts          | 10 |
| Table 11: | COM port pinouts                           | 10 |
| Table 12: | FAKRA connector pinouts                    | 11 |
| Table 13: | Power button behavior description 1        | 11 |
| Table 14: | DC-in jack pinouts                         | 11 |
| Table 15: | DC-out jack pinouts 1                      | 12 |

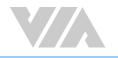

# **1. Product Overview**

The VIA Mobile360 M810 is a fanless ultra-compact in-vehicle solution for flexible 360° SVS, ADAS, and DMS configurations. With support for up to six automotive-grade camera streams, it delivers real-time in-vehicle 360° video monitoring and recording, combined with additional ADAS and DMS features.

Its ruggedized design has been optimized for the most demanding on-road and off-road conditions, the VIA Mobile360 M810 provides a flexible, high-performance solution for a wide variety of applications including Freight Transportation, Delivery, Construction, Industrial, Mining, Agriculture and Forestry, as well as Refuse Collection, Armored Cars, Secure Freight Shipping, Buses and Coaches.

The VIA Mobile360 M810 is powered by the Qualcomm<sup>®</sup> APQ8096A Embedded Processor, which features two high-performance Kryo<sup>™</sup> cores at up to 2.054GHz, and two low-power Kryo cores at up to 1.593GHz. It combines advanced computing, graphics and AI processing performance, rich connectivity options, and I/O peripheral integration capabilities in an ultra-compact fanless system.

Measuring just 236.7mm (W) x 46mm (H) x 180mm (D), the system integrates a rich set of I/O features through the front and back panels of its ultra-compact chassis. These include a HDMI port, two USB 3.0 ports, Gigabit Ethernet, two CAN bus ports, six FAKRA connectors for camera-in, and a Micro SD card slot. Other features include 4GB LPDDR4 SDRAM, 16GB eMMC flash memory, a SIM card slot, DIO, COM, and a headphone and mic-in ports.

The VIA Mobile360 M810 combines high-performance computing with low power consumption, and has a built-in power management system that protects from power surges – guarding against damage from transient vehicle power delivery. The power management system is capable of handling a wide range of DC power inputs, from 9~36V.

### 1.1 Key Features

### 1.1.1 High-Performance

The VIA Mobile360 M810 system is powered by a Qualcomm<sup>®</sup> APQ8096A Embedded Processor that provides a full range of rich features including superb multi-tasking performance that delivers consistent performance for a host of connected device applications.

### 1.1.2 Fanless, Compact, Ruggedized Chassis

The VIA Mobile360 M810 delivers fanless operation in a sealed metal chassis. The compact chassis design makes it suitable for installations in space-critical environments, while also ensuring maximum reliability.

### 1.1.3 Optimized Integration with Multiple I/O Access

With front and back panel I/O access, the VIA Mobile360 M810 can be easily configured to support a wide variety of applications with easy integration, and quick setup.

### 1.1.4 Multiple Camera Support

The VIA Mobile360 M810 is equipped with six FAKRA camera connectors, making it ideal for in-vehicle 360° SVS, DMS, and ADAS applications.

### 1.1.5 Support for a Wide Range of Power Sources

The VIA Mobile360 M810 supports a wide range of input power, from 9V to 36V DC. Flexible power input enables the VIA Mobile360 M810 to be deployable in a broad variety of automation environments.

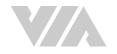

### 1.1.6 Storage Expansion

The VIA Mobile360 M810 has 16GB of eMMC flash storage onboard, and features a Micro SD card slot supporting an additional 32GB.

### 1.1.7 Networking Support

The VIA Mobile360 M810 is equipped with Wi-Fi/BT, GPS, 4G (factory option), and an RJ-45 port that provides high-speed Gigabit Ethernet.

### 1.1.8 Multiple Mounting Solutions

The VIA Mobile360 M810 supports multiple methods for secure chassis mounting. The rugged VIA Mobile360 M810 can be mounted on the side-panel of a car, floor bed, or any flat surface.

### 1.1.9 Embedded Operating System Ready

The VIA Mobile360 M810 features a complete software evaluation image based on Yocto 2.3.

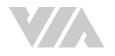

### 1.2 Product Specifications

#### Processor

- Qualcomm<sup>®</sup> APQ8096A Embedded Processor
  - Two high-performance Kryo cores up to 2.054GHz
    - Two low power Kryo cores up to 1.593GHz

#### System Memory

4GB LPDDR4 SDRAM

#### Storage

- 16GB eMMC flash memory
- 2 x M.2 SATA slots

### Graphics

- Qualcomm<sup>®</sup> Adreno<sup>™</sup> 530 GPU
  - 3D graphics accelerator with 64-bit addressing 624MHz
  - Graphics engine supporting OpenGL ES 3.1/GEP, GL4.4, DX11.3/4, OpenCL 2.0, Renderscript-Next
  - Supports H.264, VP8, HEVC 8/10-bit, VP9 video decoding up to: 4K@60fps, 1080p@240fps, 8 x 1080p@30fps

#### **Camera-in Interface**

• 2 x DS90UB964-Q1 Quad FPD-Link III deserializer Hub

#### LAN

• RTL8111G Ethernet Controller

#### Wireless Connectivity

- AMPAK AP12356\_I MiniPCIe WiFi/BT 4.1 module
- MAX-M8Q-0-10 u-blox 8 GNSS module

#### Audio

• TI 6PAIC3104IRHBRQ1 Audio Codec

#### HDMI

• Integrated HDMI 2.0 transmitter

#### **Expansion I/O**

- 1 x MiniPCle slot (USB only) for 4G module
- 1 x MiniPCIe slot (PCIe/USB) for WiFi/BT module

#### Front Panel I/O

- 2 x USB 3.0 ports
  - 1 x Micro USB 2.0 port (for debugging)
  - 1 x Micro SD card slot
  - 1 x SIM card slot (optional)
  - 1 x Power button

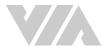

#### Back Panel I/O

- 1 x HDMI port
- 1 x DIO port
- 1 x COM port
- 2 x CAN bus ports (supports up to five CAN bus)
- 1 x Gigabit Ethernet port
- 6 x FAKRA connectors for camera-in
- 1 x Headphone/Mic-in port
- 3 x Antenna connectors for Wi-Fi/BT, GPS, and 4G (factory option)
- 1 x 4-pole Phoenix 9~36V DC-in
- 1 x 2-pole Phoenix 12V DC-out

#### **Power Supply**

• 9~36V DC-in with IGN

#### **Operating System**

• Yocto 2.3

#### **Operating Temperature**

• -20°C ~ 70°C

#### **Storage Temperature**

• -20°C ~ 70°C

#### **Operating Humidity**

• 0~95% (non-condensing)

### **Vibration Loading During Operation**

• ISO-16750-3 compliance

#### **Shock During Operation**

• ISO-16750-3 compliance

#### **Mechanical Construction**

• Metal chassis housing

#### **Dimensions**

• 236.7mm (W) x 46mm (H) x 180mm (D) (9.32" x 1.81" x 7.09")

#### Weight

• 2.2kg (4.85lbs)

#### Compliance

• CE, FCC

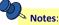

1. As the operating temperature provided in the specifications is a result of testing performed in a testing chamber, a number of variables can influence this result. Please note that the working temperature may vary depending on the actual situation and environment. It is highly recommended to execute a solid testing program and take all variables into consideration when building the system. Please ensure that the system is stable under at the required operating temperature in terms of application.

2. Please note that the lifespan of the onboard eMMC/UFS memory chip may vary depending on the amount of access. More frequent and larger data access on the eMMC memory will shorten lifespan. Therefore, it is highly recommended to use replaceable external storage (e.g., SD card) for large data access.

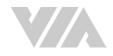

### 1.3 Layout Diagram

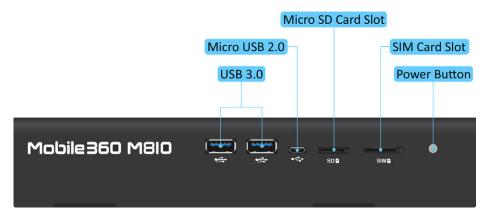

Figure 1: Front panel I/O layout

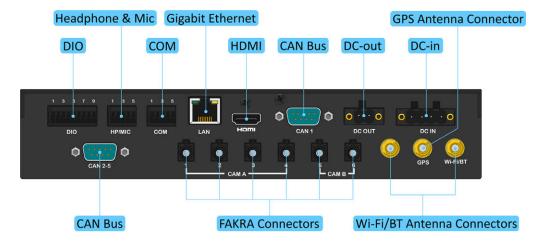

Figure 2: Back panel I/O layout (default)

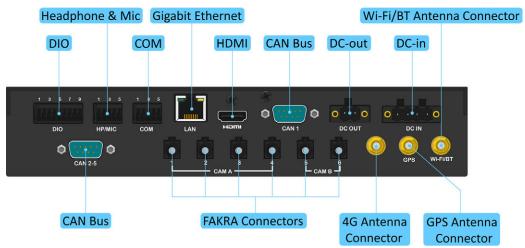

Figure 3: Back panel I/O layout (factory option)

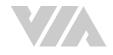

## 1.4 Product Dimensions

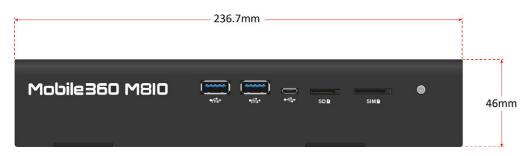

Figure 4: Dimensions of the VIA Mobile360 M810 (front view)

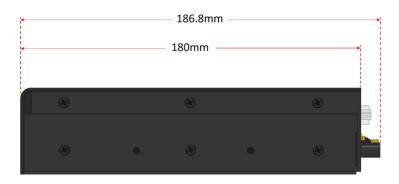

Figure 5: Dimensions of the VIA Mobile360 M810 (side view)

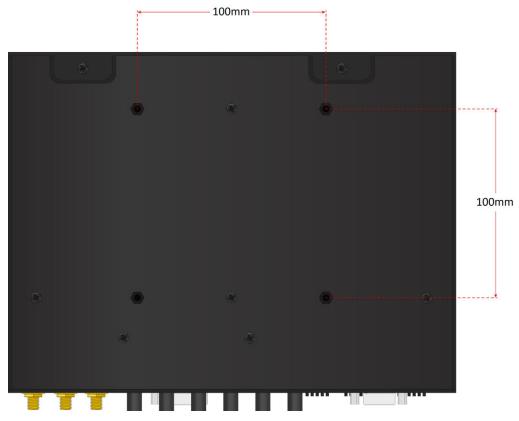

Figure 6: Dimensions of the VIA Mobile360 M810 (bottom view)

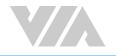

# 2. External I/O Pin Descriptions and Functionality

The VIA Mobile360 M810 has a wide selection of interfaces, and includes a selection of frequently-used ports as part of the external I/O coastline.

# 2.1 HDMI<sup>®</sup> Port

The VIA Mobile360 M810 is equipped with one HDMI port on the back panel. A HDMI port Type A receptacle connector provides connection to High Definition video and digital audio using a single cable. The pinouts of the HDMI port are shown below.

| Pin | Signal | Pin | Signal   |
|-----|--------|-----|----------|
| 1   | D2+    | 11  | GND      |
| 2   | GND    | 12  | CLK-     |
| 3   | D2-    | 13  | CEC      |
| 4   | D1+    | 14  | NC       |
| 5   | GND    | 15  | DDC_CLK  |
| 6   | D1-    | 16  | DDC_DATA |
| 7   | D0+    | 17  | GND      |
| 8   | GND    | 18  | HDMI_5V  |
| 9   | D0-    | 19  | PLUG_DET |
| 10  | CLK+   |     |          |

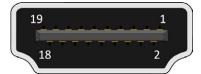

Figure 7: HDMI port diagram

Table 1: HDMI port pinouts

### 2.2 USB 3.0 Ports

The VIA Mobile360 M810 is equipped with two USB 3.0 ports on the front panel. Each USB 3.0 port has a maximum data transfer rate of up to 5Gbps and is backwards compatible with the USB 2.0 specification. The USB ports provides complete Plug and Play and hot swap capabilities for external devices. The pinouts of the USB 3.0 ports are shown below

| Pin | Signal |
|-----|--------|
| 1   | VBUS   |
| 2   | D-     |
| 3   | D+     |
| 4   | GND    |
| 5   | RX-    |
| 6   | RX+    |
| 7   | GND    |
| 8   | TX-    |
| 9   | TX+    |

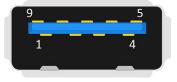

Figure 8: USB 3.0 port diagram

Table 2: USB 3.0 port pinouts

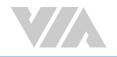

### 2.3 Micro USB 2.0 Port

The VIA Mobile360 M810 is equipped with one Micro USB 2.0 port located on the front panel. The Micro USB 2.0 port supports OTG (On-The-Go) for debugging. The pinouts of the Micro USB 2.0 port are shown below.

| Pin | Signal |
|-----|--------|
| 1   | VBUS   |
| 2   | D-     |
| 3   | D+     |
| 4   | ID     |
| 5   | GND    |

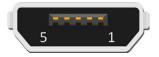

Figure 9: Micro USB 2.0 port diagram

Table 3: Micro USB 2.0 port pinouts

### 2.4 Micro SD Card Slot

The VIA Mobile360 M810 comes with a Micro SD card slot located on the front panel with support for a maximum storage capacity of 32GB. The pinouts of the Micro SD card slot are shown below.

| Pin | Signal  |
|-----|---------|
| 1   | SD_DAT2 |
| 2   | SD_DAT3 |
| 3   | SD_CMD  |
| 4   | VDD     |
| 5   | SD_CLK  |
| 6   | GND     |
| 7   | SD_DAT0 |
| 8   | SD_DAT1 |
| 9   | SD_CD-  |

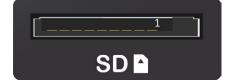

Figure 10: Micro SD card slot diagram

Table 4: Micro SD card slot pinouts

### 2.5 SIM Card Slot

The VIA Mobile360 M810 comes with an optional SIM card slot located on the front panel that supports 4G SIM cards. SIM card usage on the VIA Mobile360 M810 requires that a 4G module is installed in the miniPCIe slot, enabling the 4G functionality, otherwise the SIM card slot will be disabled. The SIM card slot is designed for use with 4G modules that do not support built-in SIM card slots. The pinouts of the SIM card slot are shown below.

| Pin | Signal    |
|-----|-----------|
| 1   | VSIM_VCC  |
| 2   | GND       |
| 3   | VSIM_RST  |
| 4   | VSIM_VCC  |
| 5   | VSIM_CLK  |
| 6   | VSIM_DATA |
| 7   | GND       |
| 8   | NC        |

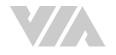

### 2.6 Gigabit Ethernet Port

The VIA Mobile360 M810 comes with one Gigabit Ethernet port on the back panel which uses an 8 Position and 8 Contact (8P8C) receptacle connector commonly known as RJ-45. It is fully compliant with the IEEE 802.3 (10BASE-T), 802.3u (100BASE-TX), and 802.3ab (1000BASE-T) standards. The pinouts of the Gigabit Ethernet port are shown below.

| Pin | Signal |
|-----|--------|
| 1   | TX1+   |
| 2   | TX1-   |
| 3   | TX2+   |
| 4   | TX2-   |
| 5   | TX3+   |
| 6   | TX3-   |
| 7   | TX4+   |
| 8   | TX4-   |

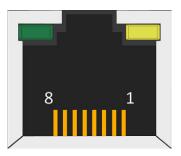

Figure 12: Gigabit Ethernet port diagram

Table 6: Gigabit Ethernet port pinouts

The Gigabit Ethernet port (RJ-45) is equipped with two LED indicators on the front side to show its Active/Link status and Speed status.

|                | Active LED<br>(Left LED on RJ-45 port) | Link LED<br>(Right LED on RJ-45 port) |
|----------------|----------------------------------------|---------------------------------------|
| Link off       | LED is off                             | LED is off                            |
| Speed_10Mbit   | Green flash                            | LED is off                            |
| Speed_100Mbit  | Red flash                              | LED is off                            |
| Speed_1000Mbit | LED is off                             | Orange flash                          |

Table 7: Gigabit Ethernet port LED color definition

### 2.7 CAN Bus Ports

The VIA Mobile360 M810 is equipped with two CAN bus ports located on the back panel labeled as "CAN bus 1" and "CAN bus 2-5". The CAN bus 1 port supports one CAN bus and one debug COM (TX/RX) for debugging. The CAN bus 2-5 port supports up to four CAN bus connections. Each CAN bus ports supports protocol specification Version 2.0 B. The pinouts of the CAN bus ports are show below.

| CAN bus 1 port |               | CAN I | ous 2-5 port |
|----------------|---------------|-------|--------------|
| Pin            | Signal        | Pin   | Signal       |
| 1              | RS232_TXD     | 1     | CANL_P2      |
| 2              | CANL          | 2     | CANL_P1      |
| 3              | GND           | 3     | GND          |
| 4              | GND           | 4     | CANH_P2      |
| 5              | GND           | 5     | CANL_P3      |
| 6              | GND           | 6     | CANH_P3      |
| 7              | CANH          | 7     | CANH_P1      |
| 8              | RS232_RXD     | 8     | CANL_P4      |
| 9              | VDD12V_OUT/1A | 9     | CANH_P4      |

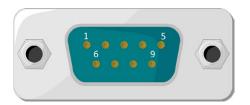

Figure 13: CAN bus port diagram

Table 8: CAN bus ports pinouts

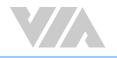

### 2.8 DIO Port

The VIA Mobile360 M810 is equipped with a DIO port located on the back panel. The DIO port offers a Digital I/O communication interface to support 8-bit GPIO. The pinouts of the DIO port are shown below.

| Pin | Signal  |
|-----|---------|
| 1   | GPO0    |
| 2   | GPO1    |
| 3   | GPO2    |
| 4   | GPO3    |
| 5   | GPI0    |
| 6   | GPI1    |
| 7   | GPI2    |
| 8   | IGN     |
| 9   | DIO_GND |

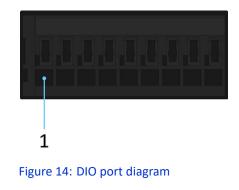

Table 9: DIO port pinouts

### 2.9 Headphone and Mic-in Port

The VIA Mobile360 M810 is equipped with a Headphone and Mic-in port located on the back panel. The Headphone and Mic-in port is for connecting external speakers such as a headphone or a microphone. The pinouts of the Headphone and Mic-in port are shown below.

| Pin | Signal             |
|-----|--------------------|
| 1   | MIC1               |
| 2   | Jack_det           |
| 3   | HPH_GND_SENSE_CONN |
| 4   | CDC_HPH_R_CONN     |
| 5   | CDC_HPH_L_CONN     |

Table 10: Headphone and Mic-in port pinouts

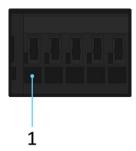

Figure 15: Headphone and Mic-in port diagram

### 2.10 COM Port

The VIA Mobile360 M810 is equipped with a COM port located on the back panel which supports TX/RX for debugging. The pinouts of the COM port are shown below.

| Pin | Signal |
|-----|--------|
| 1   | ТХ     |
| 2   | RX     |
| 3   | GND    |
| 4   | +5V    |
| 5   | +12V   |

Table 11: COM port pinouts

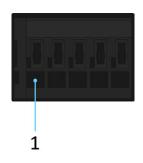

Figure 16: COM port diagram

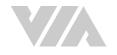

### 2.11 FAKRA Connectors

The VIA Mobile360 M810 is equipped with six FAKRA connectors located on the back panel. The FAKRA connectors are for FOV-40 and FOV-190 automative-grade cameras. The pinouts of the FAKRA connector are shown below.

| Pin | Signal |
|-----|--------|
| 1   | RIN_P  |
| 2   | GND    |

Table 12: FAKRA connector pinouts

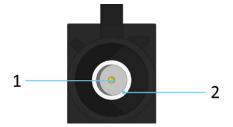

Figure 17: FAKRA connector diagram

### 2.12 Power Button

The VIA Mobile360 M810 comes with a power button that supports two functions: System Suspend/Resume and Power On/Off. The diagram of the power button is shown below.

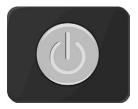

Figure 18: Power button diagram

| Power button behavior |                                                                                                    |
|-----------------------|----------------------------------------------------------------------------------------------------|
| Suspend/Resume System | Quickly press the power button once to suspend. While in suspend mode quickly press once to resume. |
| Power On/Off          | Occurs when the power button is pressed for longer than 3 seconds.                                  |

Table 13: Power button behavior description

## 2.13 DC-in Jack

The VIA Mobile360 M810 integrates a 4-pole Phoenix DC-in jack that carries 9~36V DC external power input. The pinouts of the 4-pole Phoenix DC-in jack are shown below.

| Pin | Signal |
|-----|--------|
| 1   | DC-IN  |
| 2   | DC-IN  |
| 3   | GND    |
| 4   | GND    |

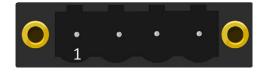

Figure 19: DC-in jack diagram

Table 14: DC-in jack pinouts

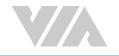

### 2.14 DC-out Jack

The VIA Mobile360 M810 integrates a 2-pole Phoenix DC-out jack that provides 12V DC power output. The pinouts of the 2-pole Phoenix DC-out jack are shown below.

| Pin | Signal        |  |
|-----|---------------|--|
| 1   | DC_OUT 12V/2A |  |
| 2   | DC-IN         |  |

Table 15: DC-out jack pinouts

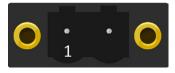

Figure 20: DC-out jack diagram

### 2.15 Antenna Connectors

The VIA Mobile360 M810 is equipped with three antenna connectors located on the back panel. Two antenna connectors are used for Wi-Fi/BT and 4G (optional) antennas, while a third antenna connector can be used as a GPS antenna. The Wi-Fi/BT, 4G and GPS antenna connectors diagrams are shown below.

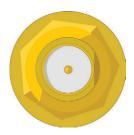

Figure 21: WiFi/BT/4G antenna connector diagram

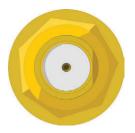

Figure 22: GPS antenna connector diagram

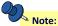

4G functionality is factory option. When the 4G function is enabled, one of the two antenna connectors for the Wi-Fi/BT will be used for the 4G antenna.

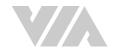

# 3. Hardware Installation

This chapter provides information about the hardware installation procedures.

## 3.1 Installing the Wi-Fi/BT Antennas

### Step 1

Locate the two Wi-Fi/BT antenna connectors on the back panel of the VIA Mobile360 M810.

### Step 2

Install the two provided Wi-Fi/BT antennas.

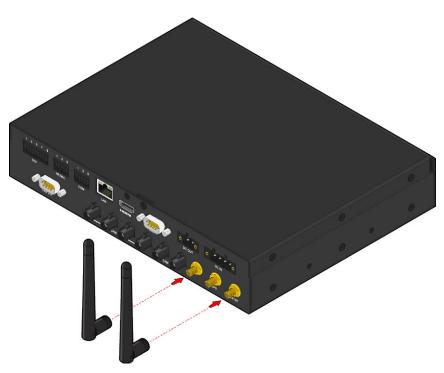

Figure 23: Installing the Wi-Fi/BT antennas

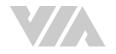

# 3.2 Installing the GPS Antenna

### Step 1

Locate the GPS antenna connector on the back panel of the VIA Mobile360 M810.

### Step 2

Install the provided GPS antenna.

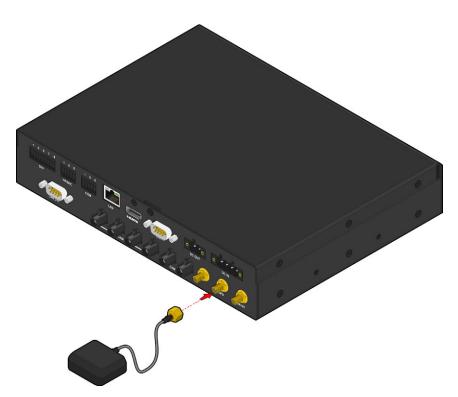

Figure 24: Installing the GPS antenna

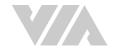

# 3.3 Installing the FOV Cameras and FAKRA Cables

### Step 1

Align the FOV camera's connector with the FAKRA cable's connector. Then insert the camera connector until the locking clips lock the connector in place.

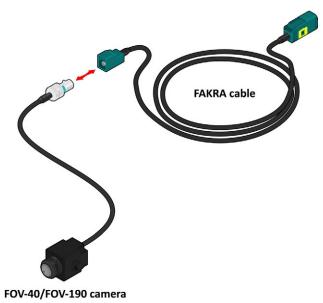

Figure 25: Connecting the FOV camera to the FAKRA cable

#### Step 2

Connect the FAKRA cable to the FAKRA connector for camera-in on the VIA Mobile360 M810.

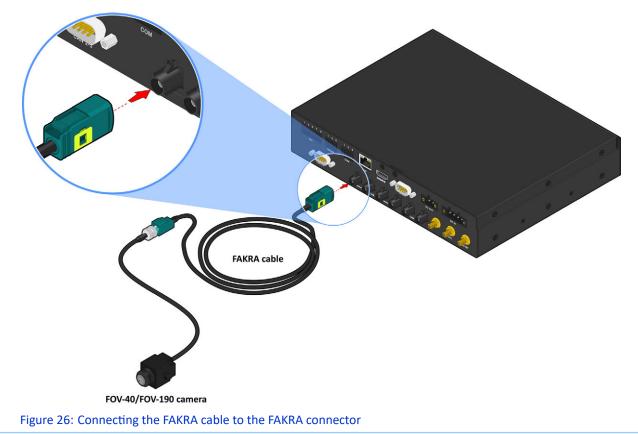

# 3.4 Unplugging the FAKRA Cable

### Step 1

Firmly press and hold the locking clip on the FAKRA cable's connector.

### Step 2

Then pull the FAKRA cable's connector to unplug it.

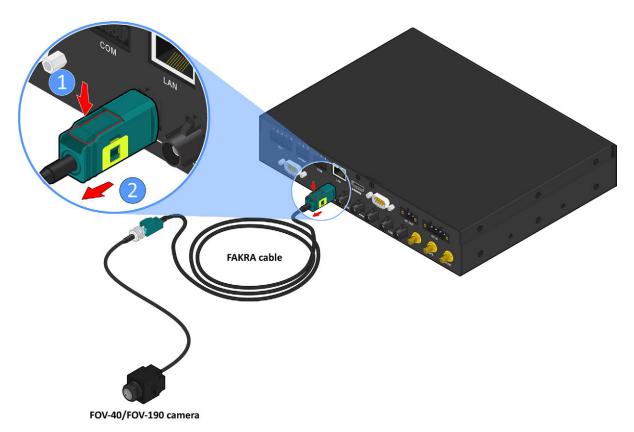

Figure 27: Uplugging the FAKRA cable

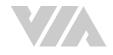

# 3.5 Connecting the VIA Mobile360 M810 to the Vehicle's Ignition (IGN)

### Step 1

Locate pin no. 8 on the DIO port located on the back panel I/O.

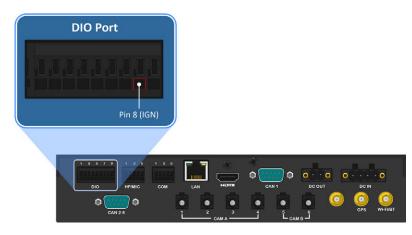

### Figure 28: DIO port's pin 8

### Step 2

Connect a wire on the pin no. 8 on DIO port. Then connect the other end of the wire into the Ignition (IGN) signal of the vehicle. For details where to find the IGN on your vehicle, please refer to your car manufacturer.

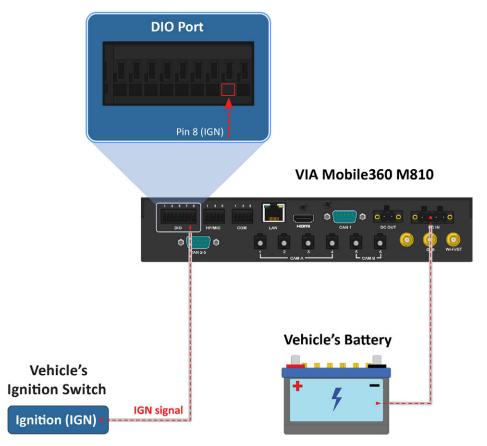

Figure 29: VIA Mobile360 M810 and IGN connection method diagram

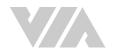

### 3.6 Installing the Phoenix Plug to DC Jack

### Step 1

Install four wires to the Phoenix plug to DC jack from the vehicle's battery. To install the wire, first loosen the respective screws on the Phoenix plug to DC jack before inserting each wire.

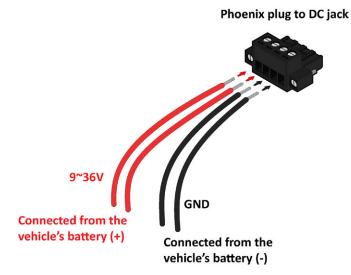

Figure 30: Connecting the battery cables onto the Phoenix plug to DC jack

### Step 2

Connect the Phoenix plug to DC jack into the DC-in jack on the VIA Mobile360 M810, and then secure it with its two screws.

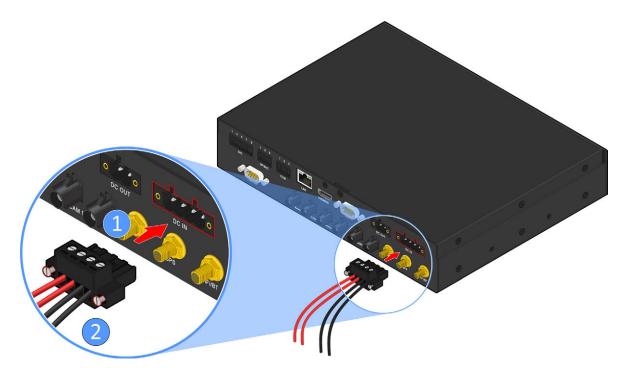

Figure 31: Connecting the Phoenix plug to DC jack

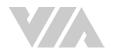

# 4. Software and Technical Support

### 4.1 Yocto Support

The VIA Mobile360 M810 features a complete software evaluation image featuring the Yocto 2.3 operating system.

### 4.2 Technical Support and Assistance

- For technical support and additional assistance, contact your local sales representative or board distributor, or go to https://www.viatech.com/en/support/driver-support-fag/technical-support/ for technical support.
- For OEM clients and system integrators developing a product for long term production, other code and resources may also be made available. Please visit our website at <a href="https://www.viatech.com/en/about/contact/">https://www.viatech.com/en/about/contact/</a> to submit a request.

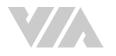

# Appendix A. Installing FOV Automotive-grade Cameras to the Camera Brackets

This chapter provides information on how to install the FOV-190 and FOV-40 automotive-grade cameras to the camera bracket for SVS/DMS/BSD/FCW.

# A.1. Installing the FOV-190 Automotive-grade Camera to the Camera Bracket

### Step 1

Attach the internal bracket to the external bracket, and then secure it with the four screws (M3x6) provided.

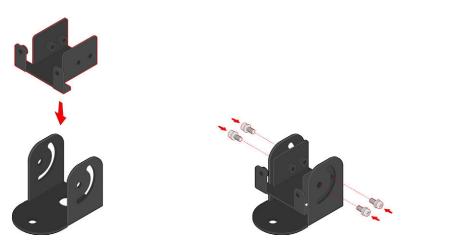

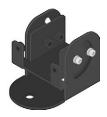

Figure 32: Attaching the internal bracket to the external bracket

### Step 2

Install the double-sided adhesive tape on the external bracket as shown in the figure below.

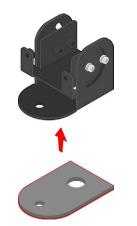

Figure 33: Installing the double-sided adhesive tape on the camera bracket

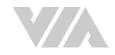

Prepare your FOV-190 camera. Position the camera with the text label facing upward. Install the FOV-190 camera on the internal bracket, and then secure it with the two screws (M3x8) provided.

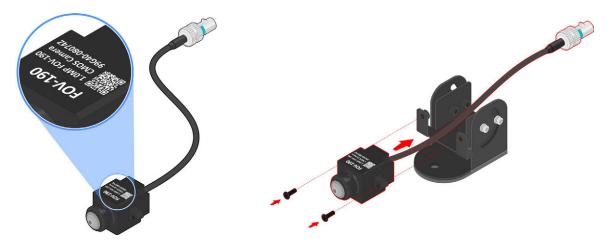

Figure 34: Installing the FOV-190 camera on the camera bracket

### Step 4

Remove the protective cover of the double-sided adhesive tape.

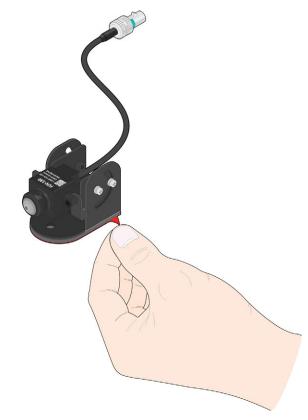

Figure 35: Removing the double-sided adhesive tape protective cover

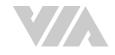

Install the camera bracket on the appropriate location of your vehicle.

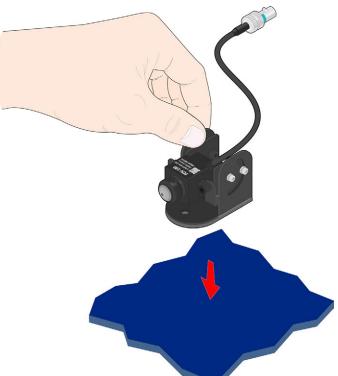

Figure 36: Installing the camera bracket with FOV-190 camera on your vehicle

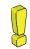

Caution: Once the camera bracket has been installed, it cannot be removed. Forcibly removing it could damage the doublesided adhesive tape.

### Step 6

Slightly loosen the four screws (M3x6) of the internal bracket to allow movement. Then adjust the internal bracket to the preferred angle of your FOV-190 camera. Once the camera angle has been positioned, tighten the four screws to firmly secure the camera.

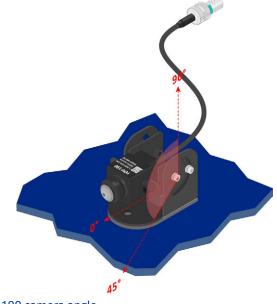

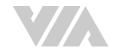

# A.2. Installing the FOV-40 Automotive-grade Camera to the Camera Bracket

### Step 1

Attach the internal bracket to the external bracket, and then secure it with the four screws (M3x6) provided.

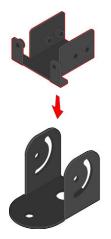

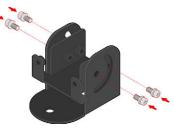

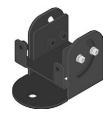

Figure 38: Attaching the internal bracket to the external bracket

### Step 2

Install the double-sided adhesive tape on the external bracket as shown in the figure below.

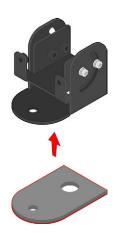

Figure 39: Installing the double-sided adhesive tape on the camera bracket

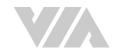

Prepare your FOV-40 camera. Position the camera with the text label facing downward before installing it on the internal bracket.

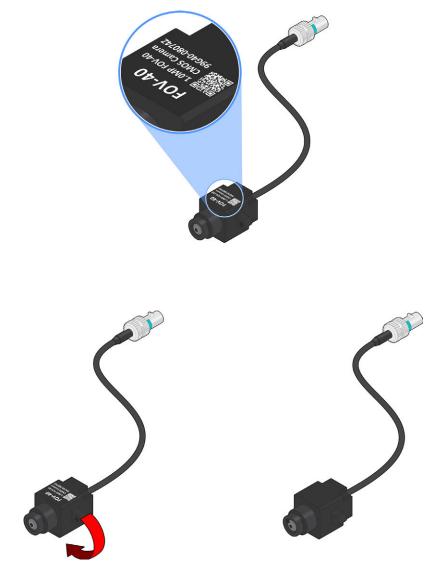

Figure 40: Preparing the FOV-40 camera

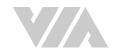

Install the FOV-40 camera on the internal bracket, and then secure it with the two screws (M3x8) provided.

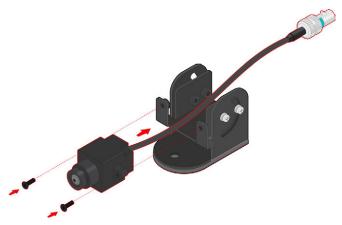

Figure 41: Installing the FOV-40 camera on the camera bracket

### Step 5

Remove the protective cover of the double-sided adhesive tape.

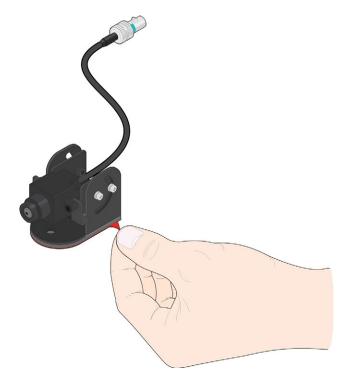

Figure 42: Removing the double-sided adhesive tape protective cover

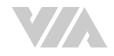

Install the camera bracket on the appropriate location of your vehicle.

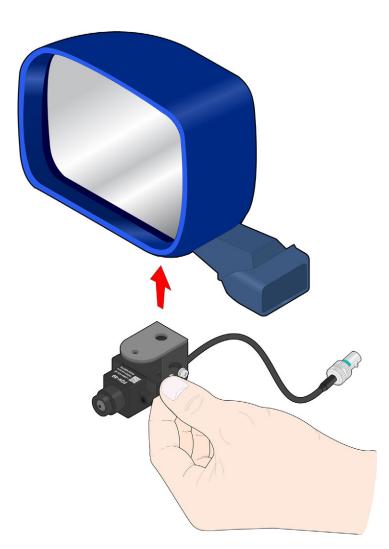

Figure 43: Installing the camera bracket with FOV-40 camera on your vehicle

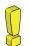

### Caution:

Once the camera bracket has been installed, it cannot be removed. Forcibly removing it could damage the doublesided adhesive tape.

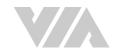

Loosen a bit the four screws (M3x6) of the internal bracket. Then adjust the internal bracket to find your preferred angle position for your FOV-40 camera. Once the camera angle has been positioned, tighten back the four screws.

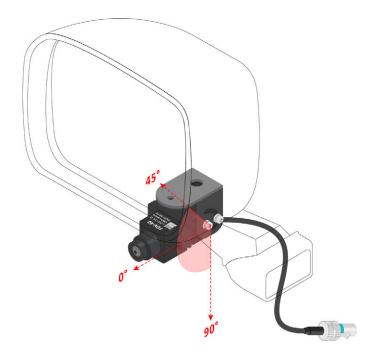

Figure 44: Adjusting the FOV-40 camera angle

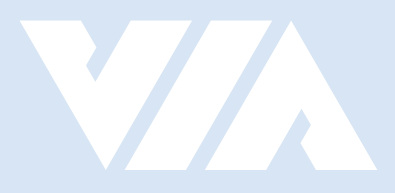

#### Taiwan Headquarters

1F, 531 Zhong-zheng Road, Xindian Dist., New Taipei City 231 Taiwan

Tel: 886-2-2218-5452 Fax: 886-2-2218-9860 Email: embedded@via.com.tw

### 

940 Mission Court Fremont, CA 94539, USA

USA

Tel: 1-510-687-4688 Fax: 1-510-687-4654 Email: embedded@viatech.com

#### Japan

3-15-7 Ebisu MT Bldg. 6F, Higashi, Shibuya-ku Tokyo 150-0011 Japan

Tel: 81-3-5466-1637 Fax: 81-3-5466-1638 Email: embedded@viatech.co.jp

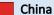

Tsinghua Science Park Bldg. 7 No. 1 Zongguancun East Road, Haidian Dist., Beijing, 100084 China

Tel: 86-10-59852288 Fax: 86-10-59852299 Email: embedded@viatech.com.cn

#### Europe

\*